# The osda package: OSDA Copyright Notice Generator<sup>∗</sup>

Christian Krieg Workshop on Open-Source Design Automation (OSDA) christian@osda.ws

May 01, 2024

## 1 Introduction

This package automatically places a copyright notice as an un-numbered footnote on the title page of a document that calls \maketitle, indicating the information on the workshop where the paper was presented, along with additional information on the host conference, the license under which the document is published, and a link to the corresponding web page of the paper. The generated copyright notice contains a logo of the workshop, and a QR code that points to the paper's web page (to lead to further material). For cases when the copyright notice is not automatically set in the title page's footnote, the copyright notice can be set manually as well.

### 2 Usage

For the most basic use case, we just load the package, while giving a basic set of package options: the year of the workshop, the license under which the document is published, start/end pages of the paper in the workshop proceedings, a paper

<sup>∗</sup>This document corresponds to osda v1.4.0, dated 2024/05/01.

This work was presented at the 4th Workshop on Open-Source Design  $\Box$ Automation (OSDA) 2024, co-hosted with Design, Automation, and<br>  $\frac{1}{2}$  Automation, and ĶŊ Test in Europe Conference (DATE) 2024 in Valencia, Spain, on March 25, 2024. For further information and material, please visit the paper's web page on the work- $\Box$ shop website at <https://osda.ws/r/0slLz> (just scan the QR code on the right). The copyright is retained by the authors. This work is licensed under the terms of the Creative Commons Attribution license (CC BY), version 4.0, see [https://creativecommons.org/licenses/by/4.0.](https://creativecommons.org/licenses/by/4.0) Proceedings of the 4th Workshop on Open-Source Design Automation (OSDA), Pages 1–6, 2024. DOI: [10.1000/182](https://doi.org/10.1000/182)

<span id="page-1-0"></span>Listing 1: An example for the most-frequent use case to use this package

 $1$  \ usepackage [  $2 \mid 2024,$  $\begin{array}{c|c} 3 & \text{cc-by} \ 4 & \text{pages} \end{array}$  $\begin{array}{c} 4 \\ 5 \end{array}$  pages={1}{6},<br>
url=https://o 5  $\vert$  url=https ://osda.ws/r/0slLz,<br>6  $\vert$  doi=10.1000/182,  $d$ oi =10.1000/182,  $7$ ] {  $\circ$  sda }

URL under which further information on the paper is available, and a Digital Object Identifier (DOI) that uniquely identifies the publication. Listing [1](#page-1-0) shows the command to load the package with options that generates the copyright notice visible on the title page of this document.

When loading the package, the **\maketitle** command is re-defined such that when it is called, an un-numbered footnote is automatically placed at the title page. Besides the package options, all key/value pairs given in the sections below can be passed as options to the package when loaded.

\osdafootnote For documents that do not define \maketitle, the footnote can be explicitly set with \osdafootnote as shown in Listing [2.](#page-1-1) \osdafootnote accepts all options as the package when loaded (i.e., all presets and all key/value pairs given below).

> <span id="page-1-1"></span>Listing 2: Explicitly generating an un-numbered footnote containing the copyright notice

```
1 \wedgeosdafootnote
```
\osdanotice For cases where the copyright notice shall not be placed in a footnote, but in body text or some other paragraph, the package also provides the command \osdanotice, which renders the copyright notice at the place from where it is called (see Listing [3\)](#page-1-2). \osdanotice accepts all options as the package when loaded (i.e., all presets and all key/value pairs given below).

Listing 3: Place the copyright notice here

<span id="page-1-2"></span> $1 | \diamond$ sdanotice

\osdaset Alternatively to the method given in Listing [1,](#page-1-0) we can load the package without options, and explicitly set the values with \osdaset, as shown in Listing [4.](#page-2-0) \osdaset accepts all options as the package when loaded (i.e., all presets and all key/value pairs given below).

Listing 4: Explicitly setting package options

```
1 \mid \text{usepackage} [auto=false] { osda }
2 \times 2\begin{array}{c|c} 3 & 2024, \\ 4 & 2024 \end{array}\begin{array}{c|c} 4 & \text{cc-by} \ 5 & \text{pages} \end{array}\begin{array}{c} 5 \\ 6 \\ 7 \end{array} pages={1}{6},<br>url=https://o<br>doi=10.1000/1
               url=https://osda.ws/r/0 slLz,
\begin{bmatrix} 7 \\ 8 \end{bmatrix} doi =10.1000/182,
    8 }
```
# 3 Package Options

### 3.1 Automatically setting a footnote

auto The default behavior when loading this package is that an unnumbered footnote containing a copyright notice is automatically inclued when \maketitle is called. If this behavior is not desired, it can be switched off setting the auto package option to false (see Listing [5\)](#page-2-1).

<span id="page-2-1"></span>Listing 5: Do not automatically place a footnote with a copyright notice

```
1 \mid \text{l} as 1 alsel \{ osda}
```
#### 3.2 Workshop information

- <year> This option defines presets for all relevant options to the values valid for the year the workshop was held:
	- proceedings/title
	- workshop/counter
	- workshop/longname
	- workshop/acronym
	- location/city
	- location/country
	- date/month
	- date/day
	- date/year
	- hostconference/longname
	- hostconference/acronym

We replace  $\langle$ year> with the actual year when the paper was presented. An example is given in Listing [6.](#page-3-0)

Listing 6: Setting all workshop-related options for the year 2024

```
1 \mid \text{osdaset} {2024}
```
Currently, presets for the following years are available: 2024, 2023, 2020, 2019

#### 3.3 Paper license

cc-by These options define the license under which the paper is published. In the example cc-by-sa cc-by-nc-sa given in Listing [7,](#page-3-1) the paper license is set to CC0. The options are presets that set the values of the corresponding license options:

cc-by-nc-nd cc-by-arXiv

cc0

• license/long

- license/short
	- license/version
	- license/url

Listing 7: Setting the paper's license to CC0

<span id="page-3-1"></span> $1 \mid \text{osdaset}$  {  $cc 0$ }

#### 3.4 Pages

- pages This option sets the page numbers of the paper as published in the workshop proceedings. We provide start and end page as pages={<start>}{<end>}, which sets the follwoing options:
	- proceedings/startpage
	- proceedings/endpage

An example is given in Listing [8.](#page-3-2)

<span id="page-3-2"></span>Listing 8: Setting the paper's page numbers as given by the workshop proceedings

```
\simeq 16 \{22\}
```
### 3.5 Paper URL

- url This option specifies the URL that leads to a web page at the workshop's website, where additional information and material related to the paper can be found (Listing [9](#page-4-0) shows an example). Setting url updates the value of the following key:
	- paper/url

<span id="page-4-0"></span>Listing 9: Setting the paper's URL to its web page on the workshop website  $1 \mid \text{osdaset{url=https://osda.ws/r/0sllz}}$ 

#### 3.6 Digital Object Identifier (DOI)

- doi This option specifies the paper's Digital Object Identifier (DOI) which is issued on publication. Setting doi updates the value of the following key:
	- paper/doi

# 4 Configuration Options

In the Table [1,](#page-5-0) we document all configuration options that can be set either when loading the package with usepackage, or when using \osdafootnote, \osdanotice, and \osdaset. This package uses pgfkeys for managing the keys, and for processing key/value pairs.

### 5 Useful commands

### 5.1 Inline logo

\osda This command prints the OSDA logo inline as shown in the following examples at different font sizes (Listing [10\)](#page-4-1):

Listing 10: Inline OSDA logo

<span id="page-4-1"></span>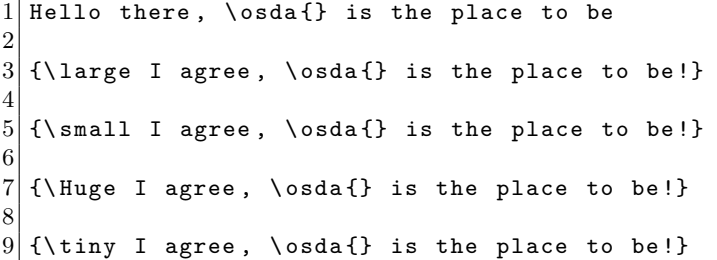

Hello there,  $\circ$  is the place to be

I agree,  $\mathbf{C} \in \mathbf{\Omega}$  is the place to be!

I agree, **GEE** is the place to be!

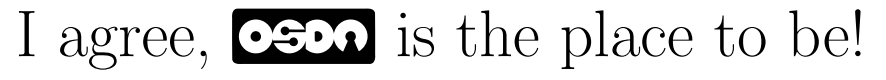

I agree, **can** is the place to be!

<span id="page-5-0"></span>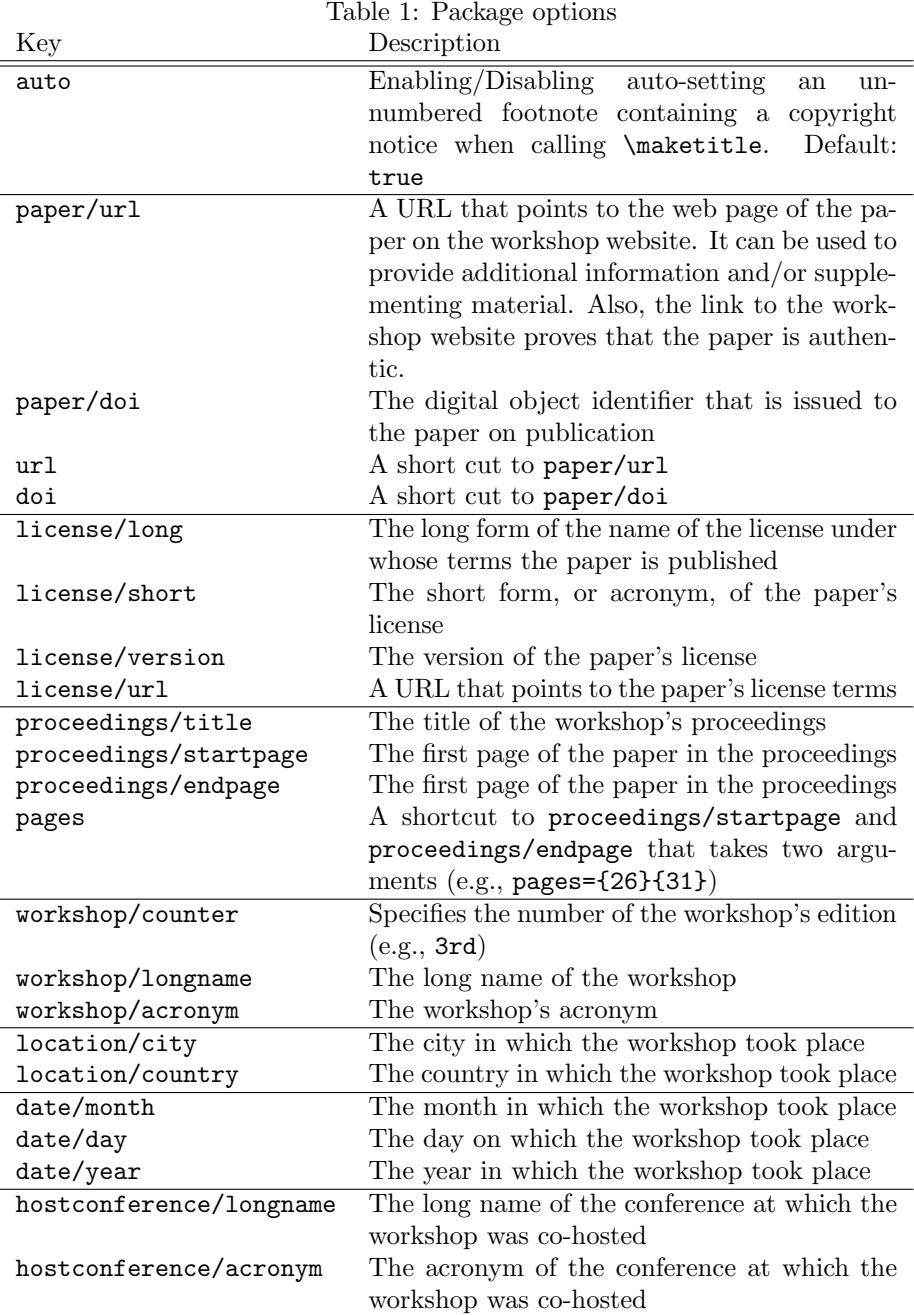